**Global SIM Link**

## **Getting Started**

**Issue** 01 **Date** 2023-05-26

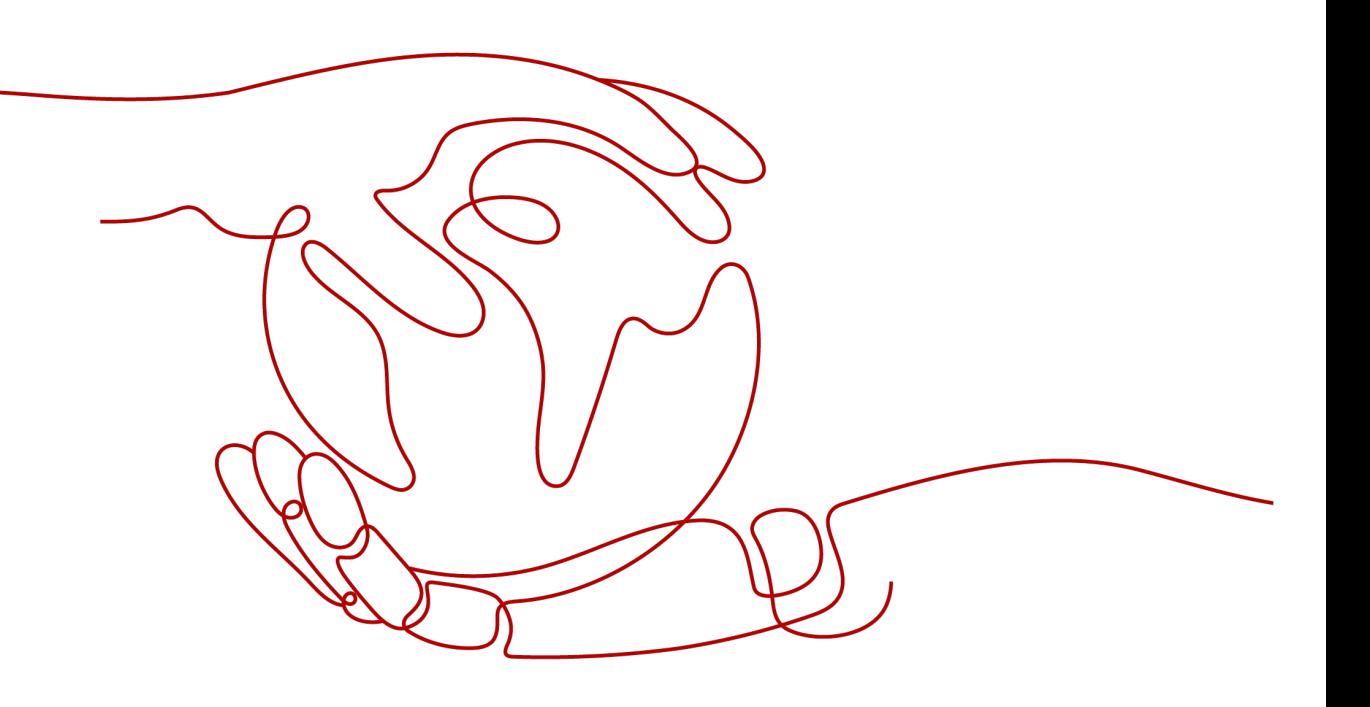

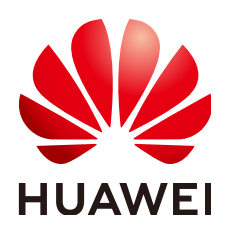

**HUAWEI CLOUD COMPUTING TECHNOLOGIES CO., LTD.**

### **Copyright © Huawei Cloud Computing Technologies Co., Ltd. 2023. All rights reserved.**

No part of this document may be reproduced or transmitted in any form or by any means without prior written consent of Huawei Cloud Computing Technologies Co., Ltd.

### **Trademarks and Permissions**

**ND**  and other Huawei trademarks are the property of Huawei Technologies Co., Ltd. All other trademarks and trade names mentioned in this document are the property of their respective holders.

### **Notice**

The purchased products, services and features are stipulated by the contract made between Huawei Cloud and the customer. All or part of the products, services and features described in this document may not be within the purchase scope or the usage scope. Unless otherwise specified in the contract, all statements, information, and recommendations in this document are provided "AS IS" without warranties, guarantees or representations of any kind, either express or implied.

The information in this document is subject to change without notice. Every effort has been made in the preparation of this document to ensure accuracy of the contents, but all statements, information, and recommendations in this document do not constitute a warranty of any kind, express or implied.

### **Contents**

**[1 Service Process......................................................................................................................... 1](#page-3-0)**

# **1 Service Process**

<span id="page-3-0"></span>Global SIM Link (GSL) provides cellular IoT data bound to IoT devices and a data management platform that allows users to query data and manage SIM cards, enabling one-click access and global reachability.

### 1. **Confirm solution**

Before using GSL, ensure that the modules and network standard used by your devices support GSL.

### 2. **Register Huawei Cloud account**

**[Register](https://support.huaweicloud.com/intl/en-us/usermanual-account/account_id_001.html)** a Huawei Cloud account and complete enterprise **[real-name](https://support.huaweicloud.com/intl/en-us/usermanual-account/en-us_topic_0119621536.html) [authentication](https://support.huaweicloud.com/intl/en-us/usermanual-account/en-us_topic_0119621536.html)**.

### 3. **Subscribe to SIM card plans**

Purchase data plans for SIM cards. Select SIM card plans that match your modules, network standard and SIM card type, and confirm the order amount.

#### 4. **Power on devices in specified areas**

After the SIM cards are inserted into devices and powered on, they automatically attach to the carrier's network. Devices authenticated by the carrier can then use data.